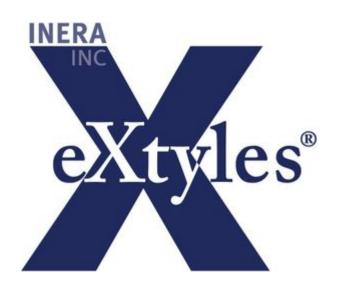

# State Bar of Wisconsin eXtyles User Documentation

| 1. State Bar of Wisconsin eXtyles Style Guide | 3  |
|-----------------------------------------------|----|
| 1.1 Document Activation                       |    |
| 1.2 eXtyles Auto-Redact                       | 9  |
| 1.3 Style Paragraphs                          | 18 |
| 1.4 WisBar eXtyles Style Guide                | 20 |
| 1.4.1 The Front Tab                           | 22 |
| 1.4.1.1 Front Style Examples                  | 24 |
| 1.4.2 The Body Tab                            | 26 |
| 1.4.2.1 Body Style Examples                   |    |
| 1.4.3 The List Tab                            | 37 |
| 1.4.3.1 List Style Examples                   | 39 |
| 1.4.4 The Special Tab                         | 44 |
| 1.4.4.1 Special Style Examples                | 46 |
| 1.4.5 Supplements                             | 50 |

# State Bar of Wisconsin eXtyles Style Guide

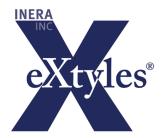

#### Welcome to the State Bar of Wisconsin (WisBar) eXtyles Style Guide!

This is the home page for the WisBar eXtyles Style Guide. This Style Guide is your resource for information about eXtyles, and it is maintained by Inera, Inc. Please contact extyles-support@inera.com with questions or concerns about this documentation.

#### **eXtyles Technical Support**

If you don't find the answers you're looking for in this documentation, eXtyles end-user technical support is ready to help!

website: http://support.extyles.com/support/home

email: extyles-support@inera.com

phone: 617-932-1932 (9:00am - 5:00pm EST, M-F)

Be sure to include sample documents with your query, including both the original (\$original) and eXtyles processed versions.

# **Download PDF of This Style Guide:**

WisBar-eXtyles-guide\_092019.pdf

**Search This Documentation** 

# Introduction

Welcome to the world of eXtyles!

The eXtyles family of editorial and XML solutions allows publishers to automate the most time-consuming aspects of document cleanup, formatting, and editing and to produce accurate XML with the click of a mouse. All eXtyles processes are run in Microsoft Word, providing a familiar, easy-to-use environment.

This eXtyles Style Guide provides a comprehensive overview of the styles unique to the WisBar eXtyles configuration. Both novice and advanced eXtyles users will find this documentation useful, because it describes in detail how to apply paragraph styles such that valid and correct XML can be exported from eXtyles.

# Start Navigating!

## **General eXtyles Documentation**

General documentation about eXtyles features.

- Get Started With eXtyles
- Preparing Your Document
- Post-Processing Cleanup
- Baseline Copies
- eXtyles and Tracked Changes

# **eXtyles Style Guide**

Documentation about paragraph styles and export behavior specific to the State Bar of Wisconsin.

- Document Activation
- eXtyles Auto-Redact
- Style Paragraphs
- WisBar eXtyles Style Guide
  - The Front Tab
  - The Body Tab
  - The List Tab
  - The Special Tab
  - Supplements

## **Document Activation**

## **The Document Information Dialog**

When you select the Activate and Normalize function from the eXtyles menu, eXtyles displays the Document Information dialog. Use this dialog to provide data about the document to eXtyles. eXtyles then saves and maintains this document-specific information with the document and includes the metadata in your exported XML. For example,

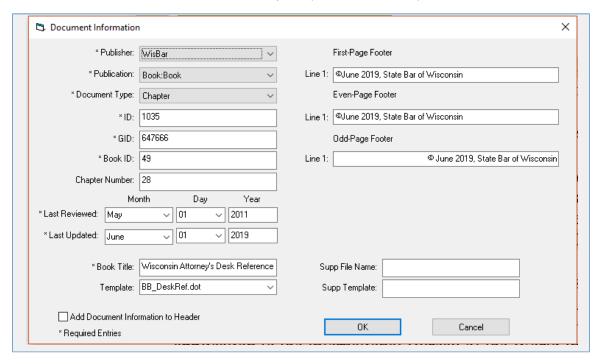

Note that fields with an asterisk are required.

#### A note about special characters

The eXtyles Document Information dialog will support special characters that are copy/pasted into the free-text fields so long as they are Unicode. For example, the copyright symbol in the above example will export with the correct Unicode value ©

The following table describes how to fill in the information in the Document Information dialog and how that information is then carried through to the XML.

| Field       | Description                                                                                                    |  |
|-------------|----------------------------------------------------------------------------------------------------|--|
| Publisher   | This field is automatically populated when you open the Document Information dialog. It will always be "WisBar."    |  |
| Publication | This field is automatically populated when you open the Document Information dialog. It will always be "Book:Book." |  |

| Document<br>Type  | This field is automatically populated when you open the Document Information dialog. It will always be "Chapter."                                  |  |  |
|-------------------|----------------------------------------------------------------------------------------------------|--|--|
| ID                | The ID value for the document. This value is exported into the <chapter> element at the start of the XML:  <chapter id="1035"></chapter></chapter> |  |  |
| GID               | The GID value for the document. This value is exported into the <chapter> element at the start of the XML:</chapter>                               |  |  |
|                   | <pre><chapter gid="647666" id="1035"></chapter></pre>                                                                                              |  |  |
| Book ID           | The Book ID value for the document. This value is exported into the <chapter> element at the start of the XML:</chapter>                           |  |  |
|                   | <pre><chapter book-id="49" gid="647666" id="1035"></chapter></pre>                                                                                 |  |  |
| Chapter<br>Number | The chapter number for the document. This value is exported into the <chapter> element at the start of the XML:</chapter>                          |  |  |
|                   | <pre><chapter book-id="49" chapnum="28" gid="647666" id="1035"></chapter></pre>                                                                    |  |  |
| Last<br>Reviewed  | The date that the document was last reviewed. The values for the Month and Day should be selected from the drop-down menu.                         |  |  |
|                   | The day value for the Last Reviewed field <i>must</i> contain two digits. To avoid errors, use the drop-down list to populate the day field.       |  |  |
|                   | This value is exported into the <chapter> element at the start of the XML:</chapter>                                                               |  |  |
|                   | <pre><chapter book-id="49" chapnum="28" gid="647666" id="1035" last-reviewed="May 01 2011"></chapter></pre>                                        |  |  |
|                   |                                                                                                    |  |  |

# Last Updated

The date that the document was last updated. The values for the Month and Day should be selected from the drop-down menu.

The day value for the Last Updated field *must* contain two digits. To avoid errors, use the drop-down list to populate the day field.

This value is exported into the <chapter> element at the start of the XML:

```
<chapter . . . book-id="49" chapnum="28" last-reviewed="May 01 2011"
last-updated="June 01 2019" id="1035" gid="647666">
```

#### **Book Title**

The title of the book. This value is exported into the <chapter> element at the start of the XML:

```
<chapter . . . book-title="Wisconsin Attorney's Desk Reference"
book-id="49" chapnum="28" last-reviewed="May 01 2011" last-updated="June 01
2019" id="1035" gid="647666">
```

#### Template

The design template/series that pertains to the document. Select the appropriate option from the drop-down list. This value is exported to the <meta-data> block at the start of the XML:

```
<meta-data>
<template>BB_DeskRef.dot</template>
</meta-data>
```

# First-Page Footer

The content for the first-page footer of the document. This is a free-text field into which content can be copied-pasted or typed. The content is exported to the <meta-data> block at the start of the XML:

```
<meta-data>
<first-page>
<footer>
linel style="Footer">&#x00A9;June 2019, State Bar of Wisconsin</linel>
</footer>
</first-page>
</meta-data>
```

# Even-Page The content for the even-page footer of the document. This is a free-text field into which content can be Footer copied-pasted or typed. The content is exported to the <meta-data> block at the start of the XML: <meta-data> <even-page> <footer> <line1 style="Footer">&#x00A9;June 2019, State Bar of Wisconsin</line1> </footer> </even-page> </meta-data> Odd-Page The content for the odd-page footer of the document. This is a free-text field into which content can be Footer copied-pasted or typed. The content is exported to the <meta-data> block at the start of the XML: <meta-data> <odd-page> <footer> <line1 style="Footer">&#x00A9;June 2019, State Bar of Wisconsin</line1> </footer> </odd-page> </meta-data> Supp File The name of the supplement file, if any. Name\* Supp The name of the supplement template, if any. Template\*

\*The supplement file name and supplement template information is not currently represented in the XML. Please contact Inera (extyles-support@inera.com) if this should change.

# eXtyles Auto-Redact

The eXtyles Auto-Redact function automates common, time-consuming Word edits so that editors and copyeditors don't have to waste time making repetitive or minor edits. The Auto-Redact function automatically performs a complex set of text substitutions in a document to bring it into compliance with your organization's predefined publication styles and standards. Further, eXtyles Auto-Redact can identify specific patterns of text and apply Word character styles, which can then be used to produce specific tagging in the XML.

#### How to Use Auto-Redact

To apply the Auto-Redact rules to a document:

- 1. Select Auto-Redact from the eXtyles menu/ribbon
- 2. The following dialog box will appear:

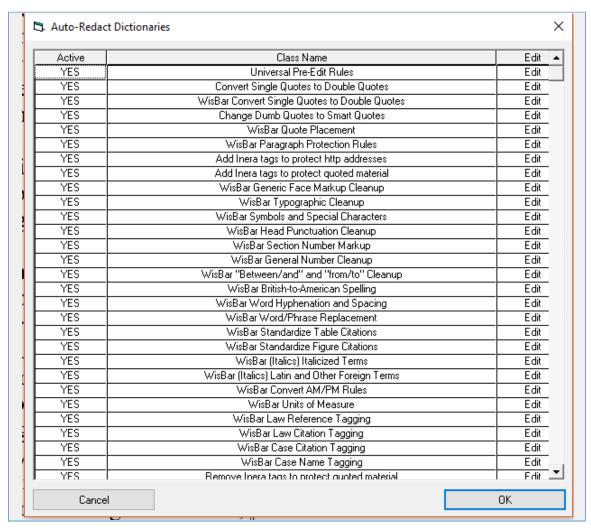

3. Click OK to process the document.

eXtyles will automatically make a backup copy of your manuscript. Having a backup copy allows you to use Compare to Baseline

immediately after Auto-Redact to review the changes that are made by eXtyles.

#### **Proofing Character Styles in Word**

Because Word character styles are not displayed in the style area pane in Draft view, you can proof them by clicking into the styled content and noticing the name of the style in the style drop-down on the Common Word Commands section of the eXtyles ribbon; for example,

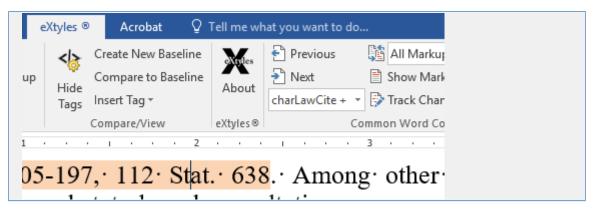

#### **Hand Application of Character Styles**

eXtyles Auto-Redact will automatically apply custom character styles to case and law citations in the Word document. As described elsewhere in this guide, these character styles are used by eXtyles to produce granular tagging of case and law content in the XML. Generally, eXtyles Auto-Redact will do a good job of identifying and styling these case and law references. But there are times when eXtyles will miss the mark, and the hand application of character styles may be necessary.

To apply Word character styles by hand, simply follow one of the following methods.

#### **Format Painter**

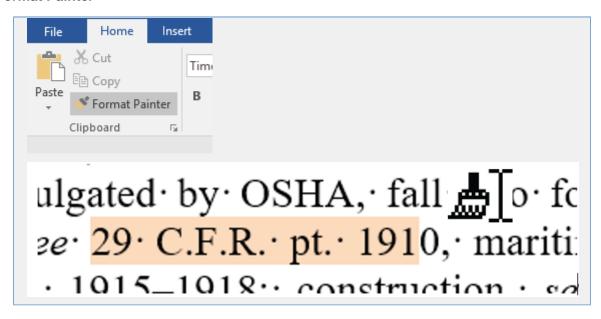

1. Place your cursor in text that is already styled with the character style you want to apply. In this example, charLawCite.

- 2. Click Format Painter on the Word Home ribbon. Your cursor will change to a bar with a paint brush, as shown above.
- 3. Select the text that you want to style with the character style, and Word will "paint" the style onto the selected text.

Double-clicking the Format Painter button on the Word Home ribbon will keep the "paint" function active, which will allow you to select and style multiple sections of text. Turn off Format Painter by clicking the button again.

#### The Style Drop Down Menu

You can also apply character styles to content using the style drop-down menu on the eXtyles ribbon.

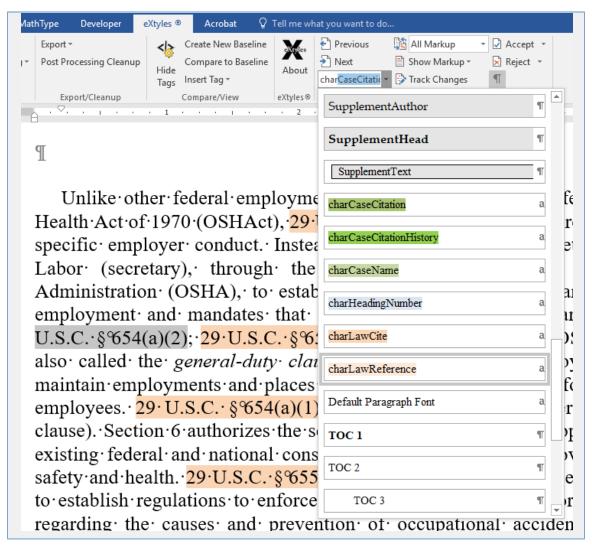

- 1. Select the text you want to style.
- 2. Navigate to the appropriate character style in the drop-down menu.
- 3. Select the style. It will be applied to the content you selected in step 1.

#### **Removing Character Styles**

Occasionally eXtyles may incorrectly apply law or case citation character styles. In these cases you will want to remove the incorrectly applied character style so that the XML that is generated is correct.

The Word keyboard shortcut Ctrl + Space will strip any local formatting or character styles from selected text.

Ctrl + Space will also strip italic and bold formatting, so be sure to proof the text carefully to ensure that important formatting is not lost.

In this example, eXtyles has incorrectly character styled content after the Wis. Stat. citation:

and conclusions drawn for purposes of proceedings before the Worker's Compensation Division, Wis. Stat. § 102.17(1)(h) ("A report described in this paragraph that is admitted or received into evidence by the department constitutes substantial evidence under [Wis. Stat. §] 102.23(6) as to the matter contained in the report."), and is used either

Select the text that you want to remove the character styling, and click Ctrl + Space. Be sure to also select spaces and punctuation, as necessary:

and conclusions drawn for purposes of proceedings before the Worker's Compensation Division, Wis. Stat. § 102.17(1)(h) ("A report described in this paragraph that is admitted or received into evidence by the department constitutes substantial evidence under [Wis. Stat. § 102.23(6) as to the matter contained in the report."), and is used either

and conclusions drawn for purposes of proceedings before the Worker's Compensation Division, Wis. Stat. § 102.17(1)(h) ("A report described in this paragraph that is admitted or received into evidence by the department constitutes substantial evidence under [Wis. Stat. § 102.23(6) as to the matter contained in the report."), and is used either

Then, apply correct character styles if necessary, using one of the methods described earlier:

and conclusions drawn for purposes of proceedings before the Worker's Compensation Division, Wis. Stat. § 102.17(1)(h) ("A report described in this paragraph that is admitted or received into evidence by the department constitutes substantial evidence under [Wis. Stat. § 102.23(6) as to the matter contained in the report."), and is used either

**Auto-Redact and Case and Law Citations** 

eXtyles Auto-Redact will automatically identify and style, using Word character styles, case and law citations. These character styles are then used by eXtyles to produce granular tagging in the XML for the case and law citations. This eliminates much of the hand work required to tag these citations in the XML.

#### Law Reference and Law Cite

In the following example, eXtyles has automatically character styled the law reference and citation.

update procedures for conducting such visits. See 65 Fed. Reg. 64,282 (Oct. 26, 2000); 29 C.F.R. pt. 1908. Under this rule, OSHA specifically seeks to establish the right of an employee representative to accompany a consultant during the physical inspection of the workplace. See 29 C.F.R. § 1908.6(c)(2)(i).

The color coding of the character styles facilitates quick proofreading of the styling, so the editor can determine whether eXtyles has correctly identified the law text. When exported to XML, the character styles are converted to <law-reference> and <law-c ite> tagging. For example,

```
cpara>. ..update procedures for conducting such visits. <emphasis
type="italic">See</emphasis> <law-reference lawGroup-id="027"><law-cite id="1">65 Fed.
Reg. 64,282 (Oct. 26, 2000)</law-cite></law-reference>; <law-reference
lawGroup-id="013"><law-cite id="1">29 C.F.R. pt. 1908</law-cite></law-reference>. Under
this rule, OSHA specifically seeks to establish the right of an employee representative to
accompany a consultant during the physical inspection of the workplace. <emphasis
type="italic">See</emphasis> <law-reference lawGroup-id="013"><law-cite id="1">29 C.F.R.
&#x00A7;&#x00A0;1908.6(c)(2)(i)</law-cite></law-reference>.</para>
```

Note that eXtyles will only automatically populate the lawGroup-id and <law-cite> id attributes. Because of this, some manual work will be required to add some id and gid values.

### lawGroup-id

eXtyles Auto-Redact will not just identify the law reference; it will also identify which law group the reference belongs to and apply a specific character style based on that law group. That specific character style will then be used by eXtyles XML export to populate the correct lawGroup-id value to facilitate linking with Fast Case.

In the following example, the **charLawReference024** character style has been automatically applied by eXtyles Auto-Redact to the text "Pub. L. No."

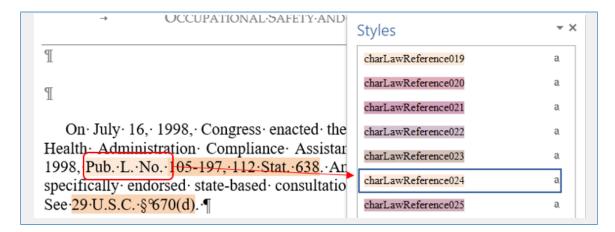

In the XML, this Public Law content is exported as lawGroup-id="024":

```
<para type="flush">On July 16, 1998, Congress enacted the Occupational Safety and Health
Administration Compliance Assistance Authorization Act of 1998, <law-reference
lawGroup-id="024">Pub. L. No. <law-cite id="1">105-197, 112 Stat.
638</law-cite></law-reference>. Among other things, this Act specifically endorsed
state-based consultation programs like SHARP. See <law-reference
lawGroup-id="009"><law-cite id="1">29 U.S.C.
&#x00A7;&#x00A0;670(d)</law-cite></law-reference>.</para>
```

Note also in this example that the United States Code (U.S.C.) content identified by eXtyles Auto-Redact is also exported with the correct lawGroup-id value: 009.

These law reference character styles are shaded so they can be visually proofread in the Word document to ensure that the correct lawGroup-id value is populated in the XML. Following is the list of character styles and the lawGroup-id values they map to.

Wisconsin Acts by Popular Name and Federal Acts by Popular Name can not be identified by eXtyles Auto-Redact. Because of this the character styles **charLawReference002** and **charLawReference011** will *always* have to be manually applied as appropriate in the Word document.

| Character Style   | Law Reference                  |
|-------------------|--------------------------------|
| charLawReference0 | Wisconsin Statutes             |
| charLawReference0 | Wisconsin Acts by Popular Name |
| charLawReference0 | Wisconsin Session Law          |
|                   |                                |

| charLawReference0<br>04 | Wisconsin Administrative Code       |
|-------------------------|-------------------------------------|
| charLawReference0<br>05 | Wisconsin Constitution              |
| charLawReference0       | Wisconsin Supreme Court Rules       |
| charLawReference0<br>07 | Wisconsin Attorney General Opinions |
| charLawReference0<br>08 | Wisconsin Ethics Opinions           |
| charLawReference0       | United States Code                  |
| charLawReference0       | Internal Revenue Code               |
| charLawReference0       | Federal Acts by Popular Name        |
| charLawReference0       | Uniform Acts                        |
| charLawReference0       | Code of Federal Regulations         |
| charLawReference0       | Treasury Regulations                |
| charLawReference0       | Temporary Treasury Regulations      |
| charLawReference0       | Revenue Rulings                     |
| charLawReference0       | Revenue Procedures                  |
| charLawReference0       | IRS Private Letter Rulings          |
| charLawReference0       | Technical Advice Memoranda          |
| charLawReference0<br>20 | General Counsel Memoranda           |
|                         |                                     |

| Styles ▼ ×                              |         |  |
|-----------------------------------------|---------|--|
| charLawReference001                     | a       |  |
| charLawReference002                     | a       |  |
| charLawReference003                     | a       |  |
| charLawReference004                     | a       |  |
| charLawReference005                     | a       |  |
| charLawReference006                     | a       |  |
| charLawReference007                     | a       |  |
| charLawReference008                     | a       |  |
| charLawReference009                     | a       |  |
| charLawReference010                     | a       |  |
| charLawReference011                     | a       |  |
| charLawReference012                     | a       |  |
| charLawReference013                     | a       |  |
| charLawReference014                     | a       |  |
| charLawReference015                     | a       |  |
| charLawReference016                     | a       |  |
| ✓ Show Preview  □ Disable Linked Styles |         |  |
| <u>¾</u> 🐇 👙                            | Options |  |
|                                         |         |  |

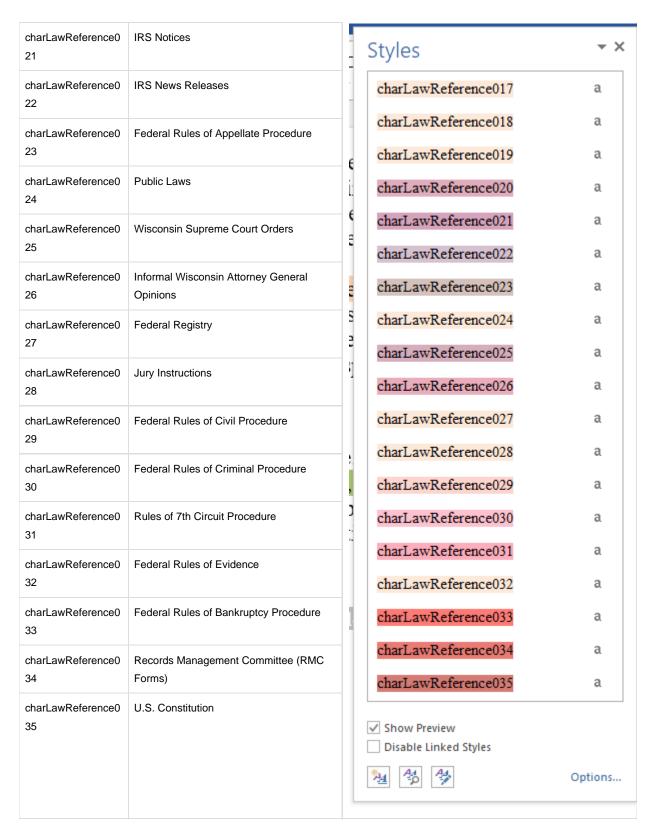

Case Reference and Case Cite

In the following example, eXtyles has automatically character styled the case reference and citation.

Programmed inspections are not limited in scope. See Burkart Randall Div. of Textron, Inc. v. Marshall, 625 · F.2d · 1313, · 1324 · (7th · Cir. · 1980).

That is, the CSHO can go into any part of the employer's facility and inspect any process, operation, program, or other action covered by the OSHAct or OSHA regulation or standard, as the CSHO deems appropriate.

As with law citations, the color coding of the character styles facilitates quick proofreading of the styling, so the editor can determine whether eXtyles has correctly identified the case text: light green (e.g., "Burkhart Randall Div. of Textron, Inc. v. Marshall") represents the Case Reference, and dark green (e.g., "625 F.2d 1313, 1324 (7th Cir. 1980)") represents the Case Citation.

When exported to XML, the character styles are converted to case-reference>, case-name>, and case-citation> taggi
ng. For example

```
<para style="last-para" type="flush">Programmed inspections are not limited in scope.
<emphasis type="italic">See</emphasis> <case-reference><case-name><emphasis
type="italic">Burkart Randall Div. of Textron, Inc. v. Marshall</emphasis></case-name>,
<case-citation id="1">625 F.2d 1313, 1324 (7th Cir.
1980)</case-citation></case-reference>. That is, the CSHO can go into any part of the
employer&#x2019;s facility and inspect any process, operation, program, or other action
covered by the OSHAct or OSHA regulation or standard, as the CSHO deems
appropriate.</para>
```

Note that eXtyles will only automatically populate the <case-citation> id attribute. Because of this, some manual work will be required to add some id and gid values.

## Style Paragraphs

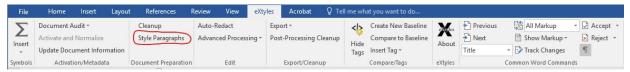

Instead of applying a paragraph style to each paragraph via Word's menus or style list, you can use the eXtyles Style Paragraphs function to easily apply the styles from your eXtyles template.

The efficient style palette used in eXtyles lets you quickly and easily apply the correct styles to each individual paragraph. Each of the WisBar paragraph styles is mapped to the eXtyles style palette, where it appears as a button. You can also quickly traverse the document and confirm or change the style of each paragraph using the convenient "Undo," "Next," and "Previous" buttons.

The following sections describe the organization of the WisBar eXtyles palette, the styles on the tabs, and what the styles should be used for.

#### How to Use the eXtyles Style Palette

- 1. Select Style Paragraphs from the eXtyles menu. Styles in the eXtyles style palette are divided into different groups, or Tabs. The WisBar style palette tabs are:
  - Front: covering paragraphs in the front matter of the document
  - · Body: covering items pertaining to content that will appear primarily in the body of a document
  - · Lists: covering list types
  - Special: covering case and statute content as well as special paragraphs
- 2. When the Paragraph Styles dialog appears, select the desired tab and begin traversing the document, clicking the desired button to apply a style to the selected paragraph, or by using the navigation buttons at the bottom of the palette (see the section, WisBar Styles for more information about the navigation buttons).

The selected paragraph is highlighted in its entirety. After you click a style button to apply a style to paragraph, the highlight advances automatically to the next paragraph.

#### Warning

The "Undo" history is cleared when you click into the Word document or close the palette.

You can also press the designated hot key—indicated by an underscored letter or number in the button's label—rather than clicking with the mouse. For example, you can press the "x" key on the keyboard instead of clicking "Next."

#### Note

Users of Word 2013 and 2016 may notice that the underscored hot key does not appear when the eXtyles style palette is opened. This is the result of an unfortunate default Windows accessibility setting that suppresses access-key visibility. To configure Windows to enable the underlining of the hot keys on the eXtyles style palette, follow the steps outlined **her e**.

#### **Styling Options**

You can also use the Word Paragraph Style menu as usual if you are applying a paragraph style to just a few paragraphs. If you

use this method, please keep these points in mind:

- The name on the eXtyles Paragraph Style palette is not necessarily the same as the name of the actual Word style. Be sure to use the correct Word paragraph style.
- Word has a bug (Microsoft calls it a "feature") in which italic or bold markup or Symbol font changes in the middle of a
  paragraph may be lost when styles are applied from the Word Paragraph Style menu or ribbon. This problem is especially
  nasty in genetics papers, in which a gene may inadvertently be turned into a protein as a result. If you use this method of
  styling, be sure to proof the paragraph carefully.

# WisBar eXtyles Style Guide

This section describes the tabs of the WisBar eXtyles style palettes and explains how each style should be used.

#### **Navigation**

In addition to facilitating the application of paragraph styles, the eXtyles style palette enables quick and flexible navigation through your document via the controls on the bottom of the palette. By using these controls to navigate through and manipulate your content, you can remain within the style palette, which allows you to move more efficiently through the document.

#### Tip

Underlined letters on the palette buttons designate hot keys. For example, when the style palette is active (i.e., you have clicked into it) you can type "x" on your keyboard to skip to the next paragraph, or "d" to delete a paragraph.

If you don't see the underlined hot keys when you open the eXtyles style palette you may need to adjust your Windows Ease of Access settings. See Inera's FAQ, "Paragraph styling menu hotkeys are missing in Word 2013 and 2016" fo r instructions about how to adjust these settings.

| Button    | Description                                                                                                    |  |  |
|-----------|----------------------------------------------------------------------------------------------------|--|--|
| With prev | Click "With prev" to merge the selected paragraph with the previous one (the carriage return between them is replaced with a space). Use this function to merge an unwanted heading into the paragraph following it, for instance, or if two paragraphs are separate but should be one                                                                                                    |  |  |
| New pgraf | Click "New pgraf" to insert a return after the first sentence of the paragraph, creating two paragraphs from one.  This feature is designed primarily to allow faster formatting of run-in heads. The new paragraph will be created after the first period, colon, question mark, hyphen, or en dash that is followed by a space, or an em dash (in this case, regardless of a following space). To format a two-sentence head, select "New pgraf," apply the correct style for the heading, select "New pgraf" again, and then select "With prev." If a paragraph does not have more than one sentence, selecting "New pgraf" will not do anything. |  |  |
| Previous  | Click "Previous" to move the highlight to the previous paragraph.                                                                                                    |  |  |
| Next      | Click "Next" to advance to the next paragraph without changing the style of the selected paragraph.                                                                                                    |  |  |
| Delete    | Click "Delete" to remove the selected paragraph from the document and advance to the next paragraph.                                                                                                    |  |  |
| Undo      | Click "Undo" (as many times as necessary) to undo the last operations.                                                                                                    |  |  |

#### Warning

The "Undo" history is cleared when you click into the Word document or close the palette. The Undo button will be greyed out when the Undo history is cleared, indicating that you can not Undo the previous action from the palette.

#### **Additional Actions**

The behavior of the navigation buttons on the eXtyles style palette can be modified when used in combination with other keyboard items.

| Button             | Description                                                                                                    |  |
|--------------------|----------------------------------------------------------------------------------------------------|--|
| Shift + Next (x)   | If you hold Shift while clicking "Next" (or, typing the hotkey "x"), eXtyles will skip all paragraphs tagged with the current paragraph's style, stopping at the next new paragraph style |  |
| Shift + Table Body | If you hold Shift while clicking the Table Body style, eXtyles will apply the table body style to the entire table; that is, all of the content formatted within Word's table cells.      |  |
| Tab                | Within the style palette, you can use the Tab (and Shift + Tab) keys on the keyboard to switch between the different style tabs on the palette.                                           |  |
| Esc                | The Esc key will close the palette.                                                                                                    |  |

The Paragraph Styles dialog closes automatically after the document is completely styled. If you need to close the dialog in the middle of processing, click the X box in the upper-right corner or press Esc. You can reopen this dialog at any time, and styling will continue with the paragraph where the cursor is currently located.

#### Tip

After you style a document, you can easily navigate through it by jumping from heading to heading using Word's Document Map feature. To use Word's Document Map feature, check the box in View > Navigation Pane.

## The Front Tab

The Front Tab of the eXtyles style palette includes paragraph styles that will be used to style content that will generally appear in the front matter of documents.

In addition to the document front elements, the Front tab also includes body text paragraph styles. These styles are duplicates of those included on the **Body tab**, and are included on the Front tab for convenience.

| Style Name     | Maps To (in XML)   | Description of Use                                                                                             |
|----------------|--------------------|----------------------------------------------------------------------------------------------------|
| Chapter Number | title-group/number | Use to style the number of a chapter, when it appears on its own line (i.e., not run in with a chapter title). |

| Volume Number              | title-group/number                       | Use to style the volume number, if present.                                                                                    |
|----------------------------|------------------------------------------|----------------------------------------------------------------------------------------------------|
| Chapter Title              | title-group/title                        | Use to style the chapter's title, when it appears on its own line (i.e., not run in with a chapter number).                    |
| Chapter<br>Number/Title    | title-group/number and title-group/title | Use to style the chapter number and title when they appear on the same line.                                                   |
| Author                     | author                                   | Use to style the authors of a document, if present.                                                                            |
| Supplement Author          | meta-data/supp-info/sup<br>p-author      | Use to style the authors of supplement content, if present.                                                                    |
| Supplement Text            | meta-data/supp-info/sup<br>plement-text  | Use to style the text of supplement content, if present                                                                        |
| TOC1                       | print-only                               | Use to style the first-level heading in a table of contents.                                                                   |
| TOC1 Evidence              | print-only                               | Use to style the first-level heading in a table of contents.                                                                   |
| TOC2                       | print-only                               | Use to style the second-level heading in a table of contents.                                                                  |
| TOC3                       | print-only                               | Use to style the third-level heading in a table of contents.                                                                   |
| TOC4                       | print-only                               | Use to style the fourth-level heading in a table of contents.                                                                  |
| TOC5                       | print-only                               | Use to style the fifth-level heading in a table of contents.                                                                   |
| Paragraph                  | para type="flush"                        | Use to style regular body text paragraphs.                                                                                     |
| Last Paragraph             | para style="last-para"<br>type="flush"   | Use to style regular body text paragraphs that are the final paragraph in a section.                                           |
| Paragraph (No Tab)         | para type="outdent"                      | Use to style body text paragraphs for which the "outdent" attribute is desired.                                                |
| Last Paragraph (No<br>Tab) | para type="outdent" style="last-para"    | Use to style body text paragraphs that are the final paragraph in a section, and for which the "outdent" attribute is desired. |
| Paragraph (Center)         | para type="center"                       | Use to style body text paragraphs for which the "center" attribute is desired.                                                 |

| Chapter Title<br>(Ethics/Opinions) | title-group/title                       | Use to style the title of an Ethics/Opinions document.                                                                                          |
|------------------------------------|-----------------------------------------|----------------------------------------------------------------------------------------------------|
| Chapter Title (4x6)                | title-group/title                       | Use to style the title of a 4x6 chapter.                                                                                                    |
| Wisconsin Reports                  | title-group/title                       | Use to style the title of a Wisconsin Reports document.                                                                                         |
| Desk Reference<br>Footnote         | sec/para                                | Use to style the note that appears as text (rather than a footnote) at the start of Desk Reference documents.                                   |
| Supplement Start                   | [dropped from XML]                      | Use to indicate the start of a supplement section. This paragraph must contain placeholder text (e.g., a nonbreaking space or some other text). |
| Supplement Head                    | <pre>supp-text/title-group/t itle</pre> | Use to style the heading of the supplement content.                                                                                             |
| Instruction                        | supp-text/instruction-h                 | Use to style the text that describes the supplement content (e.g., "Pages 36-37: Read in conjunction with section").                            |
| Supplement End                     | [dropped from XML]                      | Use to indicate the end of a supplement section. This paragraph must contain placeholder text (e.g., a nonbreaking space or some other text).   |

#### Front Style Examples

Content at the start of a document should be styled using items on the Front tab of the eXtyles style palette. This section describes how to correctly style the front sections of your content.

In addition to the document front elements, the Front tab also includes body text paragraph styles. These styles are duplicates of those included on the **Body tab**, and are included on the Front tab for convenience.

# **Chapter Number, Title, and Authors**

Chapter front material, including the chapter number (if present), title, and authors (if present) can be styled using the following from the Front tab of the eXtyles style palette.

| Paragraph Style | XML                                                      | Description                                                                                                    |
|-----------------|----------------------------------------------------------|----------------------------------------------------------------------------------------------------|
| Chapter Number  | <pre><title-group> <number></number></title-group></pre> | Use to style the chapter number, if present, at the start of the document. Used when the chapter number is on a separate line from the title. |

| Volume Number        | <pre><title-group type="Vol"> <number></number></title-group></pre>                                                                                                    | Use to style the volume number, if present, at the start of the document.                                                                                                    |
|----------------------|----------------------------------------------------------------------------------------------------|----------------------------------------------------------------------------------------------------|
| Chapter Title        | <title-group></title-group>                                                                                                    | Use to style body text paragraphs that are the final paragraph in a section, and for which the "outdent" attribute is desired. Used when the chapter title is on a separate line from the number. |
| Chapter Number/Title | <title-group> <number><title>&lt;/td&gt;&lt;td&gt;Use when the chapter number and title are on the same line. The XML export will tag the chapter number and title appropriately.&lt;/td&gt;&lt;/tr&gt;&lt;tr&gt;&lt;td&gt;Author&lt;/td&gt;&lt;td&gt;&lt;author&gt;&lt;/td&gt;&lt;td&gt;Use to style the author(s) of the document, if present.&lt;/td&gt;&lt;/tr&gt;&lt;/tbody&gt;&lt;/table&gt;</title></number></title-group> |                                                                                                    |

#### For example,

| ChapNum<br>ChapTitle | 7¶<br>Occupational·Safety·and·Health¶ |
|----------------------|---------------------------------------|
| Author               | Eric·E.·Hobbs¶                        |
| Author               | Elizabeth·N.·Larson¶                  |

# Produces the following XML:

```
<title-group>
<number>7</number>
<title>Occupational Safety and Health</title>
</title-group>
<author>Eric E. Hobbs</author>
<author>Elizabeth N. Larson</author>
```

# Content styled as Volume Number will produce the following:

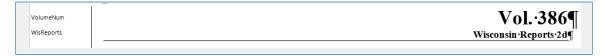

```
<title-group type="Vol">
<number>Vol. 386</number>
<title>Wisconsin Reports 2d</title>
</title-group>
```

#### CHAPTER TITLE ALTERNATIVES

Chapter titles for Ethics/Opinions, 4x6 template documents, and Wisconsin Reports can be styled using the following. Although the format of the paragraph styles in Word is different for these two title alternatives, they are tagged the same in the XML.

| Paragraph Style                 | XML                                                                                                    |
|---------------------------------|----------------------------------------------------------------------------------------------------|
| Chapter Title (Ethics/Opinions) | <title-group> <title>&lt;/td&gt;&lt;/tr&gt;&lt;tr&gt;&lt;td&gt;Chapter Title (4x6)&lt;/td&gt;&lt;td&gt;&lt;title-group&gt; &lt;title&gt;&lt;/td&gt;&lt;/tr&gt;&lt;tr&gt;&lt;td&gt;Wisconsin Reports&lt;/td&gt;&lt;td&gt;&lt;title-group&gt; &lt;title&gt;&lt;/td&gt;&lt;/tr&gt;&lt;/tbody&gt;&lt;/table&gt;</title></title-group> |

## **Table of Contents**

The table of contents, if present, can be styled using the paragraph styles TOC1-TOC5 on the Front tab of the eXtyles style palette. When used, the TOC content is exported to <pri>cprint-only> in the XML.

The TOC1 Evidence style, which is formatted to be 10-point font in the Word document, can be used to style Evidence content in the table of contents. It exports the same as the other TOC paragraph styles to cprint-only>.

#### The Body Tab

The Body Tab of the eXtyles style palette includes paragraph styles that will be used to style content that will generally appear in the body of WisBar documents.

| Style Name | Maps To (in XML)  | Description of Use                                   |
|------------|-------------------|------------------------------------------------------|
| Head 1*    | section/title-gro | Use to style the first-level heading in a document.  |
| Head 2     | section/title-gro | Use to style the second-level heading in a document. |
| Head 3     | section/title-gro | Use to style the third-level heading in a document.  |

| Head 4                  | section/title-gro                         | Use to style the fourth-level heading in a document.                                                                           |
|-------------------------|-------------------------------------------|----------------------------------------------------------------------------------------------------|
| Head 5                  | section/title-gro                         | Use to style the fifth-level heading in a document.                                                                            |
| Head 6                  | section/title-gro                         | Use to style the sixth-level heading in a document.                                                                            |
| Paragraph               | para type="flush"                         | Use to style regular body text paragraphs.                                                                                     |
| Last Paragraph          | para<br>style="last-para"<br>type="flush" | Use to style regular body text paragraphs that are the final paragraph in a section.                                           |
| Paragraph (No Tab)      | para type="outdent"                       | Use to style body text paragraphs for which the "outdent" attribute is desired.                                                |
| Last Paragraph (No Tab) | para type="outdent" style="last-para"     | Use to style body text paragraphs that are the final paragraph in a section, and for which the "outdent" attribute is desired. |
| Paragraph (Center)      | para type="center"                        | Use to style body text paragraphs for which the "center" attribute is desired.                                                 |
| Paragraph I             | para type="ParaI"                         | Use to style labeled paragraph content; that is, paragraphs that start with an uppercase Roman numeral label.                  |
| Paragraph A             | para type="ParaA"                         | Use to style labeled paragraph content; that is, paragraphs that start with an uppercase letter label.                         |
| Paragraph 1             | para type="Paral"                         | Use to style labeled paragraph content; that is, paragraphs that start with an Arabic numeral label.                           |
| Paragraph a             | para<br>type="Para_a"                     | Use to style labeled paragraph content; that is, paragraphs that start with a lowercase letter label                           |
| Paragraph (1)           | para<br>type="Para_1"                     | Use to style labeled paragraph content; that is, paragraphs that start with an Arabic numeral within parenthesis label.        |
| Paragraph (a)           | para<br>type="Para_a2"                    | Use to style labeled paragraph content; that is, paragraphs that start with a lowercase letter within parenthesis label.       |

| Admon                      | admon-type/para type="flush"                  | Use to style an Admon paragraph. When labelled, the label is pulled into an admon-type attribute; for example, <admon-type="caveat">.</admon-type="caveat">                               |
|----------------------------|-----------------------------------------------|----------------------------------------------------------------------------------------------------|
| Admon Continued            | admon-type/para type="flush"                  | Use the style a continuation paragraph of an Admon note. Will export to para admontype="last" if it is also the last paragraph of the note.                                               |
| Admon (10 pt)              | admon-type/para type="flush"                  | Use to style an Admon paragraph that has a 10-point font size. When labelled, the label is pulled into an admon-type attribute; for example, <admon-type="caveat">.</admon-type="caveat"> |
| Admon Continued<br>(10 pt) | admon-type/para type="flush"                  | Use the style a continuation paragraph of an Admon note. Will export to para admontype="last" if it is also the last paragraph of the note.                                               |
| Admon (Last)               | admon-type/para admontype="last" type="flush" | Use to style the last paragraph of a multi-paragraph Admon note.                                                                                                    |
| Form                       | section/title-gro up type="form"              | Use to style the title of a form; for example, "Form 5.8 Confidential Petition Addendum (FAM-0028)."                                                                                      |
| Excerpt                    | para type="excerpt"                           | Use to style excerpt content.                                                                                                    |
| Excerpt Form               | para type="form"                              | Use to style form text in the document.                                                                                                    |
| Excerpt Center             | para type="center-exce rpt"                   | Use to style excerpt text that must be centered.                                                                                                    |
| Excerpt Center<br>Form     | para type="center-form"                       | Use to style form text in the document that must be centered.                                                                                                    |
| Excerpt (Last)             | para type="form" style="last-para"            | Use to style the last paragraph of a form.                                                                                                    |
| Quote                      | quote/para                                    | Use to style content that is a display quote.                                                                                                    |
| Quote 2                    | quote<br>style="quote2"/pa<br>ra              | Use to style content that should be identified as quote 2.                                                                                                    |

| Quote (Last) | quote/para style= "last-para" | Use to style the last paragraph of a multi-paragraph quote.                                                                                   |
|--------------|-------------------------------|----------------------------------------------------------------------------------------------------|
| Graphic      | figure/graphic                | Use to style images in the document. The export will also generate a graphic pointer that will be named according to the Word document title. |

\*The Head 1 through Head 6 styles do not have auto-number formatting. Further, section numbers that might appear at the end of these headings are mapped to title-group/number, provided the eXtyles character style charHeadingNumber is applied in the Word document. See the **Body Style Examples** for more details.

#### **Body Style Examples**

The following section describes how to style document body content using styles found on the Body tab of the eXtyles style palette.

#### **Headings (Head 1- Head 6)**

The following Word sample shows the use of the Head1 paragraph style (Heading 1 on the eXtyles style palette).

| Head1 | I. → Introduction·[§°2.1]¶                                                        | LU | • | II |
|-------|-----------------------------------------------------------------------------------|----|---|----|
| Para  | Federal policy strongly discourages per<br>embodied in 28 U.S.C. § 1291, has been |    |   |    |

During XML export, the Head1 style will be tagged as <title> within <title-group> at the start of a new <section>; for example,

```
<section snum="I." secnum="2.1">
<title-group>I.&#x00A0;<title>Introduction</title>
[&#x00A7;&#x00A0;<number>2.1</number>]</title-group>
```

Notice that the snum and secnum attributes are automatically populated from the Word content (i.e., the heading number I and the section number 2.1).

eXtyles will populate the snum and secnum values so long as they are present in the Word document. If a heading in the Word document is not numbered, the snum attribute in the XML will be empty (same for the section number/secnum).

This behavior is the same for all styles Heading 1 through 6. For example,

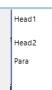

# II. → Appellate·Jurisdiction·[§2.2]¶

# A.→In·General·[§°2.3]¶

The Seventh Circuit's jurisdiction extends to all criminal appeals and virtually all civil appeals from the seven district courts within the circuit:

#### Produces the following XML:

```
<section snum="II." secnum="2.2">
<title-group>II.&#x00A0;<title>Appellate Jurisdiction</title>
[&#x00A7;&#x00A0;<number>2.2</number>]</title-group>
<section snum="A" secnum="2.3">
<title-group>A&#x00A0;<subtitle>In General</subtitle>
[&#x00A7;&#x00A0;<number>2.3</number>]</title-group>
```

Note that the <section>s are properly nested.

#### **Auto-Numbering and Headings**

The Head 1-Head 6 Word paragraph styles do not have auto-number formatting. The BB Head 1-BB Head 6 Word paragraph styles are auto-number formatted.

# **Body Text Paragraphs**

WisBar has several body text paragraph styles that achieve different markup in the XML depending on the content requirements.

STANDARD BODY PARAGRAPHS

Normal body text paragraphs can be styled with the Paragraph (Para) style from the eXtyles style palette; for example,

Para

Head1

# I. → Introduction·[§2.1]¶

Federal·policy·strongly·discourages·piecemeal·appeals. This·policy, embodied·in·28·U.S.C. §°1291, has·been·called·"the·cornerstone·in·the·edifice·of·federal·judicial·review." Flynn·v.·Merrick, 776·F.2d·184, 185·(7th·Cir.·1985). 28· U.S.C. §°1291· gives· the· courts· of· appeals· jurisdiction· of· appeals· from· final· decisions· of· the· district· courts. See·HSBC·Bank·USA, N.A. v. Townsend, 793·F.3d·771, 775·(7th·Cir.·2015)· (holding· that· an· Illinois· judgment· of· foreclosure· and· an· order· of· sale· "leave· too· much· up· in· the· air"· to· be· considered· final, · given· unresolved· issues· of· reinstatement, · redemption, · and· a· possible· deficiency- judgment); · Bank· of· Am., · N.A. · v. · Martinson, · 828·F.3d·532, · 534–35·(7th·Cir.· 2016)· (extending· Townsend· to· Wisconsin· foreclosure· judgments, even· though· those- judgments· are· appealable· in· Wisconsin· state· courts);

Text styled in this way will produce the following XML:

<para type="flush">Federal policy strongly discourages piecemeal appeals ... even though
those judgments are appealable in Wisconsin state courts)...

Other paragraph type attributes can be achieved in the XML by using different paragraph styles in the Word document. For example,

| Paragraph Style         | XML                                                       | Description                                                                                                    |
|-------------------------|-----------------------------------------------------------|----------------------------------------------------------------------------------------------------|
| Last Paragraph          | <pre><para style="last-para" type="flush"></para></pre>   | Use to style regular body text paragraphs that are the final paragraph in a section.                                           |
| Paragraph (No Tab)      | <pre><para type="outdent"></para></pre>                   | Use to style body text paragraphs for which the "outdent" attribute is desired.                                                |
| Last Paragraph (No Tab) | <pre><para style="last-para" type="outdent"></para></pre> | Use to style body text paragraphs that are the final paragraph in a section, and for which the "outdent" attribute is desired. |
| Paragraph (Center)      | <pre><para type="center"></para></pre>                    | Use to style body text paragraphs for which the "center" attribute is desired.                                                 |

#### LABELED PARAGRAPHS

Labeled body text paragraphs can be styled with the Paragraph I, A, and so on, styles from the eXtyles style palette.

| Paragraph Style | XML                                     |
|-----------------|-----------------------------------------|
| Paragraph I     | <pre><para type="Paral"></para></pre>   |
| Paragraph A     | <pre><para type="ParaA"></para></pre>   |
| Paragraph 1     | <pre><para type="Paral"></para></pre>   |
| Paragraph a     | <pre><para type="Para_a"></para></pre>  |
| Paragraph (1)   | <pre><para type="Para_1"></para></pre>  |
| Paragraph (a)   | <pre><para type="Para_a2"></para></pre> |

The styles are named on the Body tab of the style palette to correspond with the label that is expected to be used in the Word document. For example, the following Word sample,

| Head1  | I. → INTRODUCTION·[§°28.1]¶                                                                                                    |
|--------|----------------------------------------------------------------------------------------------------|
| Head2  | A.→In·General·[§°28.2]¶                                                                                                    |
| Para1  | 1. Legal protection of trademarks arose under the co today, federal and state statutes provide for registrat rights. Dunn v. Gull, 990 F.2d 348 (7th Cir. 1993) |
| Para1  | 2.·Federal·statutes·and·rules¶                                                                                                    |
| Para-a | a.·Trademark·(Lanham)·Act·of·1946,·Pub.·L.·No<br>amended·at·15·U.S.C.·§§°1051–1141n),·Rules·o<br>37·C.F.R.·pt.·2¶                                               |

#### Produces this XML:

```
<section snum="I." secnum="28.1">
<title-group>I.&#x00A0;<title>INTRODUCTION</title>
[&#x00A7;&#x00A0;<number>28.1</number>]</title-group>
<section snum="A." secnum="28.2">
<title-group>A.&#x00A0;<subtitle>In General</subtitle>
[&#x00A7;&#x00A0;<number>28.2</number>]</title-group>
<para type="Paral">1. Legal protection of trademarks ... </para>
<para type="Paral">2. Federal statutes and rules</para>
<para type="Para_a">a. Trademark (Lanham) Act of 1946, ...</para></para>
```

# **Quote Paragraphs**

The eXtyles style palette includes several options for styling quoted material. Specific attributes in the XML can be generated when the following styles are used.

| Paragraph<br>Style | XML                                                       | Description                                                                                                    |
|--------------------|-----------------------------------------------------------|----------------------------------------------------------------------------------------------------|
| Quote              | <quote> <para type="flush"></para></quote>                | When this style is used for a single quote paragraph, the style="last-para" attribute is automatically added to <para>.</para>  |
| Quote 2            | <quote style="quote2"> <para type="flush"></para></quote> | When this style is used for a single quote paragraph, the style="last -para" attribute is automatically added to <para>.</para> |
| Quote (Last)       | <pre><para style="last-para" type="flush"></para></pre>   | When this style is used, the style="last-para" is always present in the XML.                                                    |

For example, the following Word sample:

|            | imposes a uniterent standard of educar responsionity on lawyers.                                                                                                    |
|------------|----------------------------------------------------------------------------------------------------|
| Para       | The Wisconsin Committee Comment to SCR 20:1.5 provides no guidance on this issue. However,                                                                                                    |
|            | ABA Comment, paragraph [7] provides as follows:¶                                                                                                    |
| FlushQuote | [7] A division of fee is a single billing to a client covering the fee of two or more lawyers who are not in the same firm. A division of fee facilitates association of more than one lawyer in a matter in which neither alone could serve the client as well, and most often is used when the fee is contingent and the division is between a referring lawyer and a trial specialist. Paragraph (e) permits the lawyers to divide a fee either on the basis of the proportion of services they render or if each lawyer assumes responsibility for the representation as a whole. In addition, the client must agree to the arrangement, including the share that each lawyer is to receive, and the agreement must be confirmed in writing. Contingent fee agreements must be in a writing signed by the client and must otherwise comply with paragraph (c) of this Rule. Joint responsibility for the representation entails financial and ethical responsibility for the representation as if the lawyers were associated in a partnership. A lawyer should only refer a matter to a lawyer whom the referring lawyer reasonably believes is competent to handle the matter. See Rule 1.1.¶ |
|            |                                                                                                    |

#### Produces this XML:

```
<para type="flush">The Wisconsin Committee Comment to SCR 20:1.5 provides no guidance on
this issue ...:</para>
<quote>
<para style="last-para" type="flush">[7] A division of fee is a single billing to a client
covering the fee of two or more lawyers who are not in the same firm .... </para>
</quote>
```

# **Admon Text**

Admon notes are supported in eXtyles. Helpfully, the eXtyles export process will *automatically* add to the XML the following attributes to content that is styled as Admon:

| Attribute       | Values                                                                                                    |
|-----------------|----------------------------------------------------------------------------------------------------|
| type            | Note, Author's Note, See Also, Comment, etc.                                                                                |
|                 | The admon type attribute is populated automatically during XML export based on the value of the label in the Word document. |
| para type       | flush                                                                                                    |
| para admon type | last                                                                                                    |

Admon text should be styled using the following from the eXtyles palette.

| Paragraph Style | XML                                                     | Description                                                                                                    |
|-----------------|---------------------------------------------------------|----------------------------------------------------------------------------------------------------|
| Admon           | <admon type="XXXXX"> <para type="flush"></para></admon> | Use to style an Admon paragraph. When a label is present the content is pulled into an admon type attribute; for example, <a dmon="" type="Note">.</a> |

| Admon Continued         | <pre><admon type="XXXXX"> <para type="flush"></para></admon></pre> | Use to style a continuation paragraph of an Admon note. Will automatically export to <para admontype="last"> if it is also the last paragraph of the note.</para>                                           |
|-------------------------|--------------------------------------------------------------------|----------------------------------------------------------------------------------------------------|
| Admon (10 pt)           | <admon type="XXXXX"> <para type="flush"></para></admon>            | Use to style an Admon paragraph that has a 10-point font size.  When labelled, the label is pulled into an admon type attribute; for example, <admon-type="caveat">.</admon-type="caveat">                  |
| Admon Continued (10 pt) | <pre><admon type="XXXXX"> <para type="flush"></para></admon></pre> | Use to style a continuation paragraph of an Admon paragraph that has a 10-point font size.  Will automatically export to <pre>para admontype="last"&gt; if it is also the last paragraph of the note.</pre> |
| Admon Last              | <pre><para admontype="last" type="flush"></para></pre>             | Use to style the last paragraph of a multi-paragraph Admon note.                                                                                                    |

For information about the Admon in List paragraph styles (e.g., Admon1 and Admon2), see the List Style Examples.

#### SINGLE ADMON PARAGRAPH

Style a single Admon paragraph using the Admon, Admon 1, or Admon 2 paragraph styles from the eXtyles style palette. For example,

|       | (whether exercised or not) to terminate the services of the worker or to        |
|-------|---------------------------------------------------------------------------------|
|       | transfer· a· worker's· services· from· one· grower· to· another.· See· Wis.     |
|       | Admin. Code § DWD 272.01(5)(b).                                                 |
| Admon | ➤ Note. · Wisconsin · law · does · not · exempt · labor · organizations · and · |
|       | their officers or agents.¶                                                      |
| Head2 | Employees-[§5.5]¶                                                               |

eXtyles will automatically generate the appropriate attributes for the note in the XML, including the admontype="last" attribute:

```
<admon type="Note">
<para admontype="last" type="flush">
  Wisconsin law does not exempt labor organizations and their officers or agents.</para>
</admon>
```

# Note the following:

- The admon type is automatically populated from the note label in the Word paragraph; in this example, Note.
- The admontype="last" attribute is automatically added when the Admon is only one paragraph.
- The para type="flush" attribute is automatically added by eXtyles.

#### **MULTI-PARAGRAPH ADMONS**

When Admon notes are more than one paragraph long, use the Admon Continued and Admon Last paragraph styles. For example,

|                 | interpreter to quanty as an expert.                                       |  |
|-----------------|---------------------------------------------------------------------------|--|
| Admon           | ➤·Authors'·Note. Section 907.02 conforms to Fed. R. Evid. 702 and         |  |
|                 | adopts the Daubert reliability requirement both as to the principles and  |  |
|                 | methods·used·by·an·expert·witness·and·as·to·the·application·of·the·       |  |
|                 | principles and methods by the witness to the facts of the case. See 2011  |  |
|                 | Wis. Act 2 (eff. Feb. 1, 2011); Daubert v. Merrell Dow Pharm., Inc.,      |  |
|                 | 509·U.S.·579·(1993); see also Fed. R. Evid. 702 advisory committee's      |  |
|                 | note—2000.¶                                                               |  |
| Admon_Continued | A·Daubert·gatekeeping·decision·is·based·on·the·preponderance·of·the·      |  |
|                 | evidence. Hearsay evidence may be considered. An evidentiary hearing      |  |
|                 | is not required, and the judge's decision may be made before or during    |  |
|                 | the trial. The judge has the discretion to select the factors that govern |  |
|                 | reliability.¶                                                             |  |
| AdmonLast       | Section 907.02(2), created by 2011 Wis. Act 2, is not part of the         |  |
|                 | Federal·Rules·of·Evidence.¶                                               |  |
|                 | I                                                                         |  |

eXtyles will automatically generate the appropriate attributes in the XML; for example,

#### CONSECUTIVE ADMON PARAGRAPHS

Use the Admon style for consecutive single-paragraph Admon notes. For example,

| Admon | ➤· Note. • The · U.S. · Supreme · Court · has · held · all · states · must · allow · and · recognize · same-sex · |
|-------|----------------------------------------------------------------------------------------------------|
|       | marriages. Obergefell v. Hodges, 135 S. Ct. 2584 (2015). Therefore, discussions and forms in                      |
|       | this and the other chapters must be read as applying to, and occasionally be adapted for,                         |
|       | same-sex couples.¶                                                                                                |
| Admon | ➤ Practice Tip. Electronic filing (e-filing) is now mandatory in all counties for family and                      |
|       | most other case types. E-filing is not currently available for temporary restraining orders                       |
|       | (TROs) and injunctions. The Wisconsin Court System provides a status table for e-filing at                        |
|       | https://llwww.wicourts.gov/llecourts/llefilecircuit/lloverviewtable.htm(lastupdatedFeb.11,2019).                  |
|       | For instructions on how to use the e-filing system, see Wis. Stat. § 801.17 and SCR 70.42                         |
|       | (authorizing use of electronic signatures). For information on e-filing on the Wisconsin Court                    |
|       | System's website, see Wis. Court Sys., Circuit Court eFiling, https://@www.wicourts.gov/@                         |
|       | ecourts/llefilecircuit/llindex.htm·(last·updated·Feb.·15,·2019).¶                                                 |
|       |                                                                                                    |

This produces the following XML:

```
<admon type="Note">
<para admontype="last" type="flush">The U.S. Supreme Court has held all states must allow
and recognize same-sex marriages ....</para>
</admon>
<admon type="PracticeTip">
<para admontype="PracticeTip">
<para admontype="last" type="flush">Electronic filing (e-filing) is now mandatory in all
counties for family and most other case types ....</para>
</admon>
```

The 10-point Admon paragraph styles appear in a smaller font in the Word document, but their export behavior is the same as described above.

#### Forms and Excerpts

#### FORM

The Form paragraph style should be used to style the title of a Form. For example,

| Form        | Form·3.1 → Retainer·Agreement·(FAM-0002)¶                                                                                                    |
|-------------|----------------------------------------------------------------------------------------------------|
| Admon       | ➤·Note. Numbers in parentheses—e.g., (17.00)—refer to the Office Master File.¶                                                                                                    |
| Excerpt     | I,· (3.01)· (client's· name)· ,· retain· the· law· firm· of· (2.01)· (firm· name)· ("the· Firm")· as· my· attorneys· to· represent· me· in· a· divorce· action· against· my· spouse,· as· well· as· in· any· actions· based·on·marital· property· disputes. ¶ |
| ExcerptForm | It· is· understood· and· agreed· that· I· am· retaining· the· Firm,· and· the· Firm· is· accepting-<br>employment,·on·the·following·terms·and·conditions:¶                                                                                                    |

This produces the following XML:

```
<section snum="Form 3.1" secnum="">
<title-group>Form 3.1&#x00A0;<title>Retainer Agreement (FAM-0002)</title></title-group>
<admon type="Note">
<para admontype="last" type="flush">
    Numbers in parentheses&#x2014;e.g., (17.00)&#x2014;refer to the Office Master
File.</para>
</admon>
<para type="excerpt">I, <emphasis type="italic">(3.01) (client&#x2019;s name) </emphasis>,
    retain the law firm of ...</para></para></para></para>
```

#### Note the following:

- snum="Form 3.1" is automatically populated from the form label in the Word document
- secnum="" will be empty unless there is a section number in the Form title that has the charHeadingNumber character style applied to it

#### EXCERPT

Excerpts can be styled using the Excerpt text styles on the Body tab of the eXtyles style palette. Specific paragraph type attributes can be achieved in the XML by using the different Excerpt paragraph styles in the Word document. For example,

| Excerpt             | <pre><para type="excerpt"></para></pre>                |
|---------------------|--------------------------------------------------------|
| Excerpt Form        | <pre><para type="form"></para></pre>                   |
| Excerpt Center      | <pre><para type="center-excerpt"></para></pre>         |
| Excerpt Center Form | <pre><para type="center-form"></para></pre>            |
| Excerpt (Last)      | <pre><para style="last-para" type="form"></para></pre> |

### **Graphics**

Pictures that appear in the Word document should be styled using the Graphic style from the Body tab. For example,

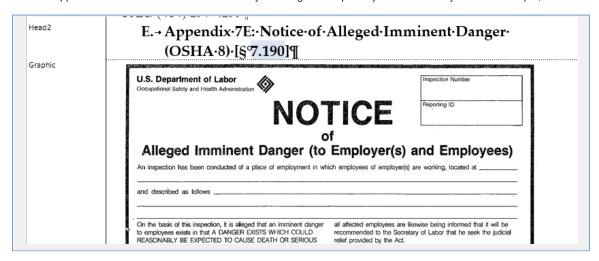

When pictures are styled in this way, eXtyles will do two things during XML export:

- 1. Create a graphic pointer in the XML; for example:  $\graphic src="images\ExportTests-001.jpg"/>$
- 2. Export the images from the Word document to the working directory into a folder titled "images."

The images that are exported will be named the same as the src value in the XML for the graphic pointers to facilitate linking. For example, the XML may have <graphic src="images\ExportTests-001.jpg"/> for the first image in a document titled ExportTests, and the name of the image that is exported during XML export will also be titled ExportTests-001.jpg.

It is important that images in the Word document are correctly styled with the paragraph style Graphic. Failing to do this may result in incorrect XML.

#### The List Tab

The List Tab of the eXtyles style palette includes paragraph styles that will be used to style list content.

In addition to the document front elements, the List tab also includes body text paragraph styles. These styles are duplicates of those included on the **Body tab**, and are included on the List tab for convenience.

| Style Name                    | Maps To (in XML)                                                        | Description of Use                                                                                                    |
|-------------------------------|-------------------------------------------------------------------------|----------------------------------------------------------------------------------------------------|
| Numbered List 1*              | <pre>ordered-list type="arabic"/list-item/para type="flush"</pre>       | Use to style a numbered list.                                                                                                    |
| Numbered List 1<br>(Evidence) | <pre>ordered-list type="arabic"/list-item/para type="flush"</pre>       | Use to style a numbered list in an Evidence section.                                                                                                    |
| Numbered List 2               | <pre>ordered-list type="alpha-lower2"/list-item/para type="flush"</pre> | Use to style a sublist item.                                                                                                    |
| List Upper Case               | ordered-list  type="alpha-upper"/list-item/para  type="flush"           | Use to style an uppercase list item.                                                                                                    |
| Bulleted List                 | unordered-list  type="bull"/list-item/para  type="flush"                | Use to style bulleted lists. Note that the bullet symbol must be present to generate the correct list-type attribute.                                                  |
| Unordered List                | <pre>unordered-list type="checklist"/list-item/para type="flush"</pre>  | Use to style unnumbered (or, unordered) lists.                                                                                                    |
| Admon in Level-1 list         | list-item/admon                                                         | Use to style an Admon paragraph that is part of a level 1 list item. This style will ensure that the Admon note is wrapped correctly within the <li>list-item&gt;</li> |
| Admon in Level-2 list         | list-item/admon                                                         | Use to style an Admon paragraph that is part of a level 2 list item. This style will ensure that the Admon note is wrapped correctly within the <li>list-item&gt;</li> |
| Admon Continued               | admon-type/para type="flush"                                            | Use the style a continuation paragraph of an Admon note. Will export to para admontype="last" if it is also the last paragraph of the note.                            |

| Admon (10 pt) in<br>Level-1 list | list-item/admon                       | Use to style an Admon paragraph in 10 pt font that is part of a level 1 list item. This style will ensure that the Admon note is wrapped correctly within the <li>t-item&gt;</li> |
|----------------------------------|---------------------------------------|----------------------------------------------------------------------------------------------------|
| Admon (10 pt) in<br>Level-2 list | list-item/admon                       | Use to style an Admon paragraph in 10 pt font that is part of a level 2 list item. This style will ensure that the Admon note is wrapped correctly within the <li>t-item&gt;</li> |
| Admon Continued (10 pt)          | admon-type/para type="flush"          | Use the style a continuation paragraph of an Admon note in 10 pt font. Will export to para admontype="last" if it is also the last paragraph of the note.                         |
| Paragraph                        | para type="flush"                     | Use to style regular body text paragraphs.                                                                                                    |
| Last Paragraph                   | para style="last-para" type="flush"   | Use to style regular body text paragraphs that are the final paragraph in a section.                                                                                              |
| Paragraph (No Tab)               | para type="outdent"                   | Use to style body text paragraphs for which the "outdent" attribute is desired.                                                                                                   |
| Last Paragraph (No<br>Tab)       | para type="outdent" style="last-para" | Use to style body text paragraphs that are the final paragraph in a section, and for which the "outdent" attribute is desired.                                                    |
| Paragraph (Center)               | para type="center"                    | Use to style body text paragraphs for which the "center" attribute is desired.                                                                                                    |

The Numbered List styles do not use Word's auto-number format.

### List Style Examples

The eXtyles list XML export behavior automatically generates the correct list type attributes for many common lists. Based on the label that is used in the list, eXtyles can automatically populate the list type in the XML. The following table describes the specific list types (both ordered and unordered) and the resulting XML.

The list paragraph styles in Word are **not** formatted with Word's auto-number/auto-bullet feature.

# **List Examples**

| List Label Paragraph Style (and Example) | XML |
|------------------------------------------|-----|
|------------------------------------------|-----|

| <pre><ordered-list type="arabic"></ordered-list></pre>                                                       |
|----------------------------------------------------------------------------------------------------|
| <pre><li><li><li>type="flush"&gt;  <ordered-list type="roman-lower"></ordered-list></li></li></li></pre>     |
| <pre>type="roman-lower"&gt;</pre>                                                                            |
| <pre>type="roman-upper"&gt;      <li>st-item&gt;      <para <="" pre="" style="last-para"></para></li></pre> |
| type="flush">                                                                                                |
| <pre><ordered-list type="alpha-lower">     <list-item></list-item></ordered-list></pre>                      |
| <pre><ordered-list type="alpha-upper">   <list-item></list-item></ordered-list></pre>                        |
| <pre><ordered-list type="alpha-upper">   <list-item></list-item></ordered-list></pre>                        |
|                                                                                                    |

| Bullets    | Letter to Client     Letter to Client's Unrepresented Spouse     Authorization to Hire Professionals          | <pre><unordered-list type="bull">   <li>list-item&gt;     <para style="last-para" type="flush"></para></li></unordered-list></pre> |
|------------|----------------------------------------------------------------------------------------------------|----------------------------------------------------------------------------------------------------|
| Checklist  | BulletList  Letter to Client  Letter to Client's Unrepresented Spouse  Authorization to Hire Professionals    | <pre><unordered-list type="checklist">     <li>list-item&gt;</li></unordered-list></pre>                                           |
| Unnumbered | UnorderedList  Letter to Client  Letter to Client's Unrepresented Spouse  Authorization to Hire Professionals | <pre><unordered-list type="checklist">   <list-item></list-item></unordered-list></pre>                                            |

<sup>\*</sup>The only difference between ListNum1 and ListNum1 Evid is that the Evidence list style is formatted as a smaller font in the Word document. The XML output is the same for both.

# Nested (sub)List Items

When a list has subitems, the Numbered List 2 paragraph style should be used. For example,

| ListNum1 | 1 Letter to Client Regarding Negotiating Settlement with Unrepresented Spouse (Form 8.5) |  |  |
|----------|------------------------------------------------------------------------------------------|--|--|
| ListNum2 | a.·Regarding·Negotiating·Settlement¶                                                     |  |  |
| ListNum2 | b. with Unrepresented Spouse (Form 8.5)¶                                                 |  |  |
| ListNum1 | 2. Letter to Client's Unrepresented Spouse Regarding Negotiating Settlement (Form 8.6)   |  |  |
| ListNum1 | 3. → Authorization to Hire Professionals (Form 7.3)¶                                     |  |  |
|          |                                                                                          |  |  |

Produces the following XML. Note that the ListNum2 items are correctly nested inside the first list item.

```
<ordered-list type="arabic">
 st-item>
   <para style="last-para" type="flush">Letter to Client Regarding Negotiating Settlement
with Unrepresented Spouse (Form 8.5)</para>
<ordered-list type="alpha-lower2">
     t-item>
       <para style="last-para" type="flush">Regarding Negotiating Settlement</para>
     </list-item>
     t-item>
       <para style="last-para" type="flush">with Unrepresented Spouse (Form 8.5)</para>
     </list-item>
</ordered-list>
  </list-item>
 t-item>
   <para style="last-para" type="flush">Letter to Client's Unrepresented Spouse Regarding
Negotiating Settlement (Form 8.6)</para>
  </list-item>
  t-item>
   <para style="last-para" type="flush">Authorization to Hire Professionals (Form
7.3)</para>
 </list-item>
</ordered-list>
```

As with ListNum1, eXtyles will automatically populate the list type for ListNum2 based on the list label in the Word document (e.g., in the previous example, alpha-lower2).

### **Admon in List Styles**

Occasionally, an Admon note may be part of a list item; that is, the Admon note should be contained within the list item in the XML. To achieve this, Admon in Level-1 List and Admon in Level-2 List paragraph styles should be used. Note that the Admon1 paragraph style is what is applied when the Admon in Level-1 List button on the style palette is selected.

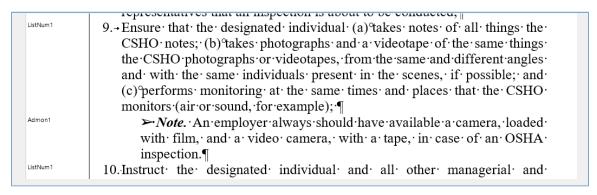

The following XML is produced from this Word sample:

Note that the <admon> is correctly wrapped within the t-item>.

If an Admon note is part of a second-level list item, the Admon in Level-2 List paragraph style should be used. Note that the Admon 2 paragraph style is what is applied when the Admon in Level-2 List button on the style palette is selected

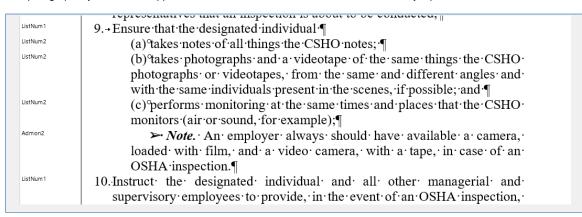

The following XML is produced from this Word sample:

Note that the <admon> in this example is correctly wrapped within the <ordered-list> sublist item.

The Admon (10 pt) in Level-1 List and the Admon (10 pt) in Level-2 List produce the same XML output. Their only difference from the other Admon in list styles is that they are formatted 10 pt in the Word document.

For information about the other Admon paragraph styles see the **Body Style Examples**.

# The Special Tab

The Special Tab of the eXtyles style palette includes paragraph styles that will be used to style both special-section content of WisBar documents (e.g., case citations and statutes) and special document types (e.g., BB documents).

| Style Name              | Maps To (in XML)                       | Description of Use                                                                                                    |
|-------------------------|----------------------------------------|----------------------------------------------------------------------------------------------------|
| Case Name               | case-info/case-name                    | Heading in the document that is the name of the case; for example <i>Brabec v. Brabec</i> . Often more than one per document. |
| Case Citation           | case-info/case-citation                | Follows Case Name; for example, 181 Wis. 2d 270, 510 N.W.2d 762 (Ct. App. 1993)                                               |
| Case Annotation         | case-annotation                        | Heading of Case Annotation section                                                                                            |
| Citation                | cite                                   | Citations to cases                                                                                                    |
| Court Information       | court-info                             | Information about the court (e.g., Trial Court, etc.), generally follows Case Name and Case Citation.                         |
| Side                    | side                                   | Side heading                                                                                                    |
| Statute Head            | statute-head                           | Statute heading                                                                                                    |
| Statute                 | para type="statutes"                   | Statute text                                                                                                    |
| Statute (Last)          | para type="statutes" style="last-para" | Last paragraph of statute                                                                                                    |
| Head 1 (Evidence)       | section/title-group                    | Heading 1 in Rules of Evidence                                                                                                |
| Paragraph<br>(Evidence) | para type="flush"                      | Paragraphs found in Evidence books                                                                                            |
| Head 1 (BB)             | section/title-group/title              | First-level numbered heading (Roman numerals I, II, III, etc.)                                                                |
| Head 2 (BB)             | section/title-group/subtitl e          | Second-level numbered heading (uppercase letters A, B, C, etc.)                                                               |

| Head 3 (BB)            | section/title-group/subtitl e              | Third-level numbered heading (Arabic numerals 1, 2, 3, etc.)                       |
|------------------------|--------------------------------------------|------------------------------------------------------------------------------------|
| Head 4 (BB)            | section/title-group/subtitl e              | Fourth-level numbered heading (lowercase letters a, b, c, etc.)                    |
| Head 5 (BB)            | section/title-group/subtitl e              | Fifth-level numbered heading (parenthetical Arabic numerals (1), (2), (3), etc.)   |
| Head 6 (BB)            | section/title-group/subtitl e              | Sixth-level numbered heading (parenthetical lowercase letters (a), (b), (c), etc.) |
| Special Paragraph      | para type="spec4by6"                       | Body text                                                                          |
| Paragraph<br>(Annual)  | para type="annual"                         | Body text                                                                          |
| Paragraph (4x6)        | para type="4by6"                           | Body text                                                                          |
| Paragraph I (BB)       | para type="heading2"                       | Paragraph following a Head 1 (BB)                                                  |
| Paragraph A (BB)       | para type="heading3"                       | Paragraph following a Head 2 (BB)                                                  |
| Paragraph 1 (BB)       | para type="heading4"                       | Paragraph following a Head 3 (BB)                                                  |
| Paragraph a (BB)       | para type="heading5"                       | Paragraph following a Head 4 (BB)                                                  |
| Paragraph Bullet (BB)  | para type="heading6"                       | Paragraph following a Head 5 (BB)                                                  |
| Paragraph Dash<br>(BB) | para type="heading7"                       | Paragraph following a Head 6 (BB)                                                  |
| Quote                  | quote/para                                 | Use to style content that is a display quote.                                      |
| Quote 2                | quote style="quote2"/para                  | Use to style content that should be identified as quote 2.                         |
| Quote (9pt)            | quote style="quote9pt"/para @type="annual" | Quote text, 9pt                                                                    |
| Paragraph              | para type="flush"                          | Body text                                                                          |

| Last Paragraph             | para style="last-para" type="flush"   | Use to style regular body text paragraphs that are the final paragraph in a section.                                           |
|----------------------------|---------------------------------------|----------------------------------------------------------------------------------------------------|
| Paragraph (No<br>Tab)      | para type="outdent"                   | Use to style body text paragraphs for which the "outdent" attribute is desired.                                                |
| Last Paragraph<br>(No Tab) | para type="outdent" style="last-para" | Use to style body text paragraphs that are the final paragraph in a section, and for which the "outdent" attribute is desired. |
| Paragraph<br>(Center)      | para type="center"                    | Use to style body text paragraphs for which the "center" attribute is desired.                                                 |

#### **Special Style Examples**

The Special tab on the eXtyles style palette includes styles that should be used to achieve specific markup in the XML; for example, cases, sides, statutes, evidence, and heading paragraphs (BB documents).

### **Case Styles**

The Case styles on the Special tab of the eXtyles style palette should be used to style case information. The following samples demonstrate how the various case styles should be used to produce correct XML.

CASE NAME, CASE CITATION, COURT INFO, SIDE, CASE ANNOTATION

| CaseName       | Miller·v.·Carroll·(In·re·Paternity·of·B.J.M.)¶                                                           |
|----------------|----------------------------------------------------------------------------------------------------|
| CaseCitation   | 2019 WI App 10, 386 Wis. 2d 267, 925 N.W.2d 580 (petition for review filed)                              |
| CourtInfo      | Trial Court: J. Michael Bitney (Barron County)                                                           |
| CourtInfo      | Court of Appeals: Mark A. Seidl (Dist. III)¶                                                             |
| Side           | Statement of Case ¶                                                                                      |
| CaseAnnotation | The case involved postjudgment litigation of custody and physical placement and child-support issues. Th |
|                | held an evidentiary hearing, and the parties also submitted written arguments. Approximately one month   |
|                | CaseCitation CourtInfo CourtInfo Side                                                                    |

## Statute and Evidence Styles

When used, the statute and evidence styles on the Special tab of the eXtyles style palette will produce the following XML.

StatuteHead Statute

### 907.02 · Testimony · by · experts¶

(1) If scientific, technical, or other specialized knowledge will assist the trier of fact to understand the evidence or to determine a fact in issue, a witness qualified as an expert by knowledge, skill, experience, training, or education, may testify thereto in the form of an opinion or otherwise, if the testimony is based upon sufficient facts or data, the testimony is the

<section snum="" secnum="">
<statue\_head><emphasis type="bold">907.02 Testimony by experts</emphasis></statue\_head>
<para type="statues"><emphasis type="bold">(1)</emphasis> If scientific, technical, or other specialized knowledge will assist ...</para>
</section>

Head1-Evid
ParaEvidence

# Judicial·Council·Committee's·Note·(1974)¶

Fear of encroachment upon the function of the trier of the fact prompted the negative view that the propriety of expert testimony was dependent upon the need of the trier of the fact for enlightenment. More rational is an affirmative approach

```
<section snum="" secnum="">
<title-group><title>Judicial Council Committee's Note (1974)</title></title-group>
<para type="flush">Fear of encroachment upon the function of the ...</para>
</section>
```

The only difference between regular Head1, Para, and List styles and Evidence Head1, Evidence Para, and Evidence List styles is their font size in the Word document (Evidence styles are 10 pt while Para styles are 11 pt). The XML output for both sets of styles is exactly the same.

### **BB Styles**

The Special tab of the eXtyles palette also includes a family of styles for BB content. These styles are unique from regular heading, paragraph, and list styles in that the heading styles are formatted using Word's auto-number feature, and the paragraph styles export with tagging different from the other family of labeled paragraph styles (see the previous Labeled Paragraphs section of this

guide).

#### **BB HEADINGS**

Heading 1 (BB) through Heading 6 (BB) on the Special tab of the eXtyles palette are formatted to use Word auto-number features. When used, they will produce title groups in the XML; for example, the following Word content:

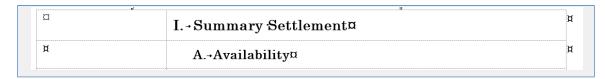

### Produces the following XML:

```
<section snum="I" secnum="">
<title-group>I&#x00A0;<title>Summary Settlement</title></title-group>
<section snum="A" secnum="">
<title-group>A&#x00A0;<subtitle>Availability</subtitle></title-group>
```

The same title-group tagging pertains to the other BB headings.

#### BB PARAGRAPHS

The family of BB paragraph styles should be used to style content that requires the following XML output.

| Paragraph Style       | XML                                      |
|-----------------------|------------------------------------------|
| Paragraph I (BB)      | <pre><para type="heading2"></para></pre> |
| Paragraph A (BB)      | <pre><para type="heading3"></para></pre> |
| Paragraph 1 (BB)      | <pre><para type="heading4"></para></pre> |
| Paragraph a (BB)      | <pre><para type="heading5"></para></pre> |
| Paragraph Bullet (BB) | <pre><para type="heading6"></para></pre> |
| Paragraph Dash (BB)   | <pre><para type="heading7"></para></pre> |

For example, here is content in Word styled with BB heading and paragraph styles. Note that the content is formatted in a Word table to facilitate the correct alignment of case information.

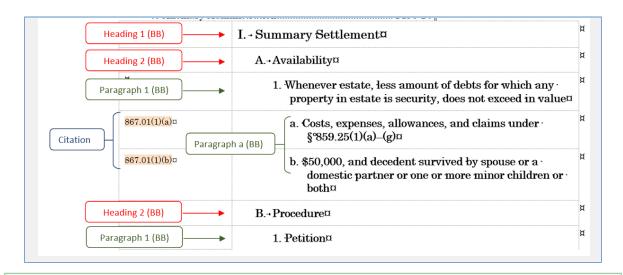

The eXtyles style palette will by default style the entire row of a table. To style just one cell of a table, place your cursor in the cell you want to style, and then press and hold Crtl while clicking the style button on the palette.

Following is the XML that will be exported from eXtyles for this content:

```
<section snum="I." secnum="">
<title-group>I.&#x00A0;<title>Summary Settlement</title></title-group>
   <section snum="A." secnum="">
   <title-group>A.&#x00A0;<subtitle>Availability</subtitle></title-group>
      <para type="heading4"><emphasis type="bold">1. Whenever estate, less amount of debts
for which any property in estate is security, does not exceed in value</emphasis></para>
      <cite><law-reference></aw-cite id="1">867.01(1)(a)</law-cite></law-reference></cite>
        <para type="heading5"><emphasis type="bold">a. Costs, expenses, allowances, and
claims under \#x00A7; \#x00A0; 859.25(1)(a)-(g)</emphasis></para>
         <cite style="last-cite"><law-reference><law-cite
id="1">867.01(1)(b)</law-cite></law-reference></cite>
         <para style="last-para" type="heading5">
         <emphasis type="bold">b. $50,000, and decedent survived by spouse or a domestic
partner or one or more minor children or both</emphasis></para>
   </section>
   <section snum="B." secnum="">
   <title-group>B.&#x00A0;<subtitle>Procedure</subtitle></title-group>
      <para style="last-para" type="heading4">
      <emphasis type="bold">1. Petition</emphasis></para>
```

#### **Annual and Special Paragraphs**

Annual paragraphs export with the para type annual attribute: <para type="annual">. Additionally, the annual paragraph style is formatted in a font size smaller than the regular paragraph styles on the Body tab.

Special paragraphs export with the para type spec4by6 attribute: <para type="spec4by6">. Additionally, the special paragraph style is formatted to look different from the regular paragraph styles on the Body tab.

```
QUOTE (9PT)
```

Further, when used, the Quote (9pt) style will produce a para type="annual" attribute in the XML. For example,

Under Wisconsin's Rules of Professional Conduct for Attorneys (the "Rules") in effect at the time E-00-01 was issued, SCR 20:1.5(e) imposed "joint responsibility" for the representation on both the referring and the receiving lawyers, and that opinion focused on explaining the requirements of "joint responsibility" under the prior Rule. When Wisconsin's new Rules were adopted in 2007, SCR 20:1.5(e) was revised to read as follows:

(e) A division of a fee between lawyers who are not in the same firm may be made only if the total fee is reasonable and \$\pi\$ (1) the division is based on the services performed by each lawyer, and the client is advised of and does not object to the participation of all the lawyers involved and is informed if the fee will increase as a result of their involvement; or \$\Pi\$

```
<para type="annual">Under Wisconsin's Rules ...</para>
<quote style="quote9pt">
<para type="annual">(e) A division of a fee between lawyers ...</para>
<para type="annual">(1) the division is based on the services ...</para>
...
</quote>
```

#### **Supplements**

eXtyles can support the inclusion of supplement text by the use of the supplement styles on the Front tab of the style palette. Only a few styles specific to supplement content exist, because regular text paragraph styles can be used for supplement content that is contained between Supplement Start and Supplement End paragraphs.

#### **Supplement Author and Supplement Text**

If a document has supplement information, the supplement authors and the description of the supplemented text should be added to the top of the document and styled with the Supplement Author and Supplement Text paragraph styles from the Front tab of the style palette. For example,

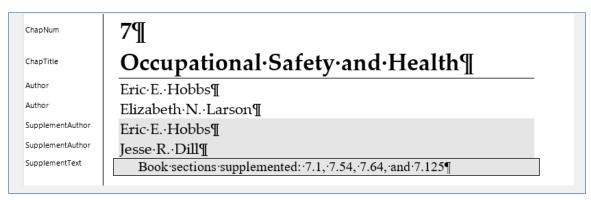

This text will be output to the <meta-data> block in the XML:

```
<meta-data>
. . .
<supp-info>
<supp-author>Eric E. Hobbs</supp-author>
<supp-author>Jesse R. Dill</supp-author>
<supplement-text>Book sections supplemented: 7.1, 7.54, 7.64, and 7.125</supplement-text>
</supp-info>
</meta-data>
```

#### **Supplement Content in the Document**

Supplement content can be added to the original Word document in the appropriate location; for example,

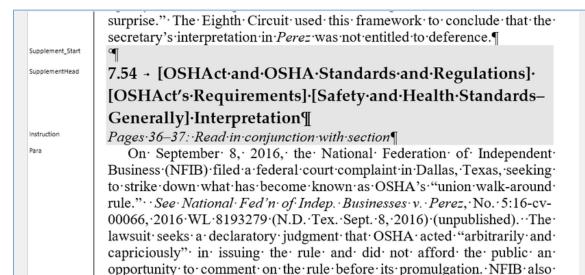

#### **Supplement Start and Supplement End Styles**

These two paragraph styles must be used to indicate the beginning and end of the supplement content. This facilitates the use of regular paragraph styles for the content of the supplement; that is, the start and end styles tell eXtyles that the content within is supplement content, even though regular paragraph styles are used for the supplement content.

The content within the start and end supplement paragraphs will be tagged in the XML as <supp-text><instruction-content>, and then whatever is appropriate for the actual content (e.g., <para>, list-item>, <admon>, etc.).

The Supplement Start and Supplement End paragraph styles are dropped during XML export, so they will not be present in the XML. Note the following important information about the use of Supplement Start and Supplement End:

1. Supplement Start and End paragraphs are required at the start and end of supplement content

sought to enjoin OSHA from enforcing the rule.

- 2. The paragraphs must contain content: in the above example a nonbreaking space is used, but any content will suffice
- 3. The start and end paragraphs will be dropped from the XML; that is, the content in the paragraphs will not be present in the XML that is generated from eXtyles

### **Supplement Head and Instruction**

The Supplement Head style should be used to style the heading that the supplement text pertains to. The Instruction style should be used to style the descriptive content of the supplement, as shown in the previous example. The resulting XML will be:

### **Supplement Content**

As mentioned, text within the Supplement Start and End paragraphs can be styled using the regular paragraph styles in the eXtyles configuration. The content will be tagged as <instruction-content> within the <supp-text> block. For example, the text from the previous Word sample will produce the following XML:

<instruction-content><para style="last-para" type="flush">On September 8, 2016, the
National Federation of Independent Business (NFIB) filed a federal court complaint in
Dallas, Texas, seeking to strike down what has become known as OSHA&#x2019;s &#x201C;union
walk-around rule.&#x201D; . . .</para></instruction-content>